Pavel Ševeček Textový editor CSED

*Zpravodaj Československého sdružení uživatelů TeXu*, Vol. 1 (1991), No. 1, 12–16

Persistent URL: <http://dml.cz/dmlcz/148757>

# **Terms of use:**

© Československé sdružení uživatelů TeXu, 1991

Institute of Mathematics of the Czech Academy of Sciences provides access to digitized documents strictly for personal use. Each copy of any part of this document must contain these *Terms of use*.

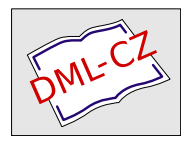

[This document has been digitized, optimized for electronic delivery](http://dml.cz) and stamped with digital signature within the project *DML-CZ: The Czech Digital Mathematics Library* http://dml.cz

- Mít možnost otevřít alespoň 3 soubory (tj. zdrojový soubor, chybový soubor a alespoň jeden další), automaticky natahovat při startování editoru alespoň dva soubory (ale raději tři).
- Umožňovat dělit obrazovku na více oken (alespoň na 2).
- Při rozdělení obrazovky na více oken možnost rolovat oběma směry v předcházejícím okně (předcházejícím oproti oknu, ve kterém je kurzor, tj. které je aktivní), aniž by kurzor přecházel do jiného okna.
- Při rozdělení obrazovky na více oken dělat ZOOM aktivního okna (tj. dočasné roztažení na celou obrazovku).
- Při nataženém chybovém a zdrojovém souboru a rozdělené obrazovce na dvě okna (v aktivním okně zdrojový a ve druhém okně chybový soubor) nalézt v chybovém souboru další chybu, zobrazit ji a ve vstupním souboru umístit kurzor do řádku, ve kterém je chyba (jedná se o nalezení vykřičníku na začátku řádku v chybovém souboru).
- Umožňovat automatické uschovávání editovaného souboru po určitém čase nebo po vstupu určitého počtu znaků.

## Praha 3. prosince 1990 Oldřich Ulrych, MÚ UK

Proč ale další editor? Víte, že jeden dodáváme v instalaci českého TEXu. Budeme šířit i veřejně přístupný FreeMacs s anglickým spellcheckerem. Každý z nás má v této oblasti svého favorita a nebude se s ním patrně chtít hned loučit. Musíme ale myslet i na jiné: na studenty, ze škol, které se staly našimi kolektivními členy, na sekretářky, které nám obětavě píší, ale TEXu se bojí a snad i na školáky, pro které bude TEX jediným dostupným prostředkem pro kvalitní práci s texty. Měl by být snadno ovladatelný a univerzální: náročnější by neměl příliš zdržovat, začátečníkům vhodně pomocí menu radit (a to i v oblasti TEXu). Je jasné, že nebude dosahovat parametrů nejlepších světových komerčních výrobků, ale potřebujeme nějaký a pokud možno rychle. Zůstanete-li u svého oblíbeného editoru a máte ho (pardon) legálně, fajn myslíme si ale, že za vyzkoušení bude distribuovaná verze stát i vám.

Chceme vám současně poskytnout ale i český (nebo slovenský) spelchecker. Jednání v době vzniku tohoto čísla TEXbulletinu byla před dokončením — výbor sdružení se rozhodl pro modifikovanou verzi *CS*EDu, kterou podrobněji otestoval a autorovi sdělil přání a připomínky.

Testováním *CS*EDu, PragoTextu a Textu602 jsme zjistili, že jsou např. při natahování souboru přibližně stejně rychlé, ale třikrát pomalejší než některé populární editory ze zahraničí. Do každého lze natáhnout slušně velké soubory, ale zde již byly rozdíly větší. Nakonec však rozhodla ochota k dalšímu jednání a úpravám a uvpřátelskost zvoleného *C <sup>S</sup>*EDu. Dále ale dáváme i slovo autorům, pokud nám poskytli žádaný materiál — i když jde o materiály nesourodé, budou vás snad zajímat.

## Textový editor *CS*ED

## Pavel Ševeček

Každý nový uživatel systému TEX je nejprve postaven před otázku, jaký editor pro pořizování zdrojových textů bude používat. Nejjednodušší se zdá zvolit ten, který dobře zná a na který je zvyklý. Je ale přirozené, že některé editory jsou z praktického hlediska pro TEX výhodnější než jiné. Je třeba uvážit, který z nich může nejvíce usnadnit a urychlit pořizování sázených textů. Nejprve je to otázka rychlosti editoru a snadnosti jeho obsluhy.

Hodně času ušetří přehledné nápovědy různých stupňů podrobnosti. TFX samotný obsahuje mnoho složitých příkazů. V této situaci jistě každý ocení možnost definování vlastních maker, čím více, tím lépe. Neméně důležitá je práce s více soubory pomocí systému oken. Ta je vítaná především při ladění dokumentu.

V tomto článku Vám předkládáme k posouzení možnosti textového editoru *CS*ED. Jedná se o původní český editor, který mohou úspěšně používat jak začátečníci, tak pokročilí uživatelé osobních počítačů.

Editor je určen pro všechny kategorie uživatelů. Je možné jím pořizovat dokumenty a texty kancelářské povahy, kde poskytuje množství funkcí a komfort zcela srovnatelný s rozšířeným editorem Text602. Jiní uživatelé jej jistě s výhodou použijí jako programový editor nebo externí editor v dBase apod. Konečně ho lze použít i pro oblast našeho zájmu, tedy pro sazbu textů.

Rozsah funkcí poskytovaných editorem je skutečně veliký. Zahrnuje všechny běžné funkce pro pořizování, opravy, rušení a formátování textu. Umožňuje pracovat s více soubory ve více oknech současně, pracovat s bloky i obdélníky textu (sloupcovými bloky), definovat makra, opakovat příkazy, psát tučně, kurzívou, podtrženě, indexy a exponenty, to vše v několika typech písma. Umí tisknout na většině tiskáren, další tiskárny lze dodefinovat. Dále zahrnuje spelling checker český a anglický, mail merge, konverzní program pro různé formáty editorů, font designer, čárovou grafiku a mnohé další funkce.

Ze široké palety možností editoru se v tomto článku zaměříme pouze na ty, které bezprostředně souvisí s jeho eventuálním použitím jako pořizovací editor pro systém T<sub>F</sub>X.

#### Pořizování národních textů

První otázka, která nás u českého editoru zajímá, je způsob a možnosti pořizování českých a slovenských textů. Zda je potřeba používat některý z rezidentních ovladačů klávesnice a obrazovky nebo zda se editor s národním prostředím sám vyrovnává. Rezidentní ovladače jsou dosti rozšířené a umožňují nám počeštit i cizí editory, například již zmíněný Norton editor. Tato varianta má ovšem i své nedostatky. Neumožní nám totiž stejně jednoduše provozovat češtinu i na levnějších grafických adaptérech CGA a Hercules. V neposlední řadě musíme uvážit skutečnost, že tyto ovladače jsou většinou pevně vázány na některé zvolené kódování češtiny.

Jakým způsobem se tedy s tímto problémem vyrovnává editor *CS*ED? Provádí sám obsluhu obrazovky i klávesnice, přičemž pracuje s libovolným grafickým adaptérem. Typicky pracuje v textovém módu, což je příjemné z hlediska rychlosti editoru. U grafických karet CGA a Hercules nabízí možnost využívat vestavěnou českou znakovou sadu (obvykle v kódování Kamenických nebo PC Latin-2) a i v tomto případě se podrží textové varianty. Jinak pracuje v grafickém módu.

Na adaptérech EGA/VGA program plně využívá jejich grafické možnosti. Umožňuje pracovat jak v módu 25 řádků na obrazovce, tak i v módu 43/50 řádků. Lze také velmi variabilně nastavovat obarvení editoru.

## Kódování češtiny

Problematika více způsobů kódování češtiny byla již zmíněna a dosud nebyla uspokojivě vyřešena. I v případě TEXu se setkáváme s různými přístupy. Někde pořizují text třeba v Kamenické češtině a pro převod do 7-bitového kódu používají konverzní programy, jinde používají kódování navržené Ing. Novákem. U TEXu verze 3 lze již používat 8-bitového kódování, není však jasné, které se bude používat. Existuje totiž návrh kódování, které do 256 možných znaků umísťuje znaky všech evropských latinkových abeced (tedy ne např. azbuku a řečtinu). Takové kódování by bylo jistě užitečné.

Editor *CS*ED umožňuje editovat texty v různém kódování. Kromě běžných kódování Kamenických, PC Latin-2 a Koi-8 zná i kódování pro 7-bitový TEX. Konečně umožňuje každému nadefinovat si libovolné další kódování a editovat pak texty přímo v tomto kódování.

#### Definice klávesnice

Editor *CS*ED nabízí také unikátní možnost zcela libovolně definovat rozložení znaků na klávesnici. Co to znamená? Rada uživatelů je zvyklá na český nebo slovenský psací stroj. Jiní zase používají některou z tzv. programátorských klávesnic, které více zachovávají standardní rozložení klávesnice počítače. V řadě případů je také potřeba mít možnost zadat z klávesnice i další znaky, např. znaky cizích abeced.

Se všemi těmito problémy se editor *CS*ED vyrovná. Umožňuje každému uživateli libovolně předefinovat klávesnici podle jeho specifických potřeb. Je možno také definovat počet a umístění akcentových kláves (mrtvých kláves), jako jsou háček a čárka.

### Práce s více soubory

Možnost editovat současně více souborů nebývá u editorů dosud běžná. Pro naše potřeby pořizování textů pro TEX je však tato možnost více než vítaná. Uživatel si totiž může současně editovat zdrojový text a přitom se dívat do souboru s chybovými zprávami (soubor typu .LOG). Dále, soudě z vlastní zkušenosti, uživatel občas potřebuje zkopírovat některé makro dříve nadefinované v jiném souboru do souboru právě editovaného. I v tomto případě lze s výhodou použít pro tento soubor další okno.

Editor *CS*ED umožňuje editovat současně až 9 souborů, přičemž velikostí jednotlivých textových oken lze kdykoliv plynule měnit. Jedním příkazem je možno rozšířit okno na celou obrazovku a poté je stejným příkazem vrátit na původní velikost. Bloky textu lze přenášet, kopírovat a rušit jak v rámci jednoho souboru, tak i mezi různými soubory v různých oknech. Konečně lze otevřít více oken do téhož souboru a tak mít na obrazovce současně zobrazeny i vzdálené části téhož souboru.

#### Makra – posloupnosti příkazů

K čemu vlastně makra? Makra jsou posloupnosti znaků nebo příkazů editoru, které uživatel jednou nadefinuje a poté je může opakovaně provádět stisknutím pouze jedné nebo dvou kláves. Tím si značně zjednoduší a urychli vkládání opakovaných slov nebo skupiny takových slov, případně opakované vykonávání téže posloupnosti příkazů.

Pro potřeby TEXu se taková možnost editoru ukazuje jako velmi výhodná. Jako první nás napadne přiřadit na jedinou klávesu definici často používaných okolí. Např.:

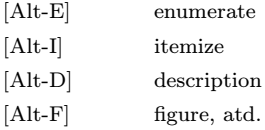

Takto nadefinovaná makra nám kromě nezanedbatelné úspory času zajistí i syntaktickou správnost a vylučují opomenutí párové závorky.

Jako příklad si uvedeme makro Alt-E, které může vypadat třeba takto:

## \begin{enumerate} \item \end{enumerate}

Editor *CS*ED umožňuje uživateli nadefinovat celkem 90 maker, každé délky až 255 znaků nebo příkazů. Makra lze uchovat do souboru a vždy při vyvolání editoru se makra automaticky nadefinují. Každý uživatel může mít takto nadefinován svůj soubor maker.

### Nápověda uživateli

Editor obsahuje obvyklý roletový jídelníček a stručnou nápovědu pro každý příkaz, což asi už nikoho nepřekvapí. Navíc však poskytuje uživateli možnost nadefinovat si vlastní nápovědu, integrálně začleněnou do nápovědy editoru. Zde si může uživatel umístit informace o nadefinovaných makrech editoru, syntaxi méně obvyklých maker TEXu, případně další užitečné údaje a informace.

## Hledání a nahrazování textu

Bez vyhledávání a nahrazování textu se již žádný editor neobejde. Dvojnásob to platí pro editor určený na pořizování dokumentu pro TeX. Co nám po této stránce nabízí *CS*ED? Podobně jako všechny editory typu WordStar umožňuje způsob vyhledávání a nahrazování ovlivňovat řadou parametrů. K nim patří především:

- *•* možnost vyhledávat vpřed i vzad,
- *•* rozlišovat či nerozlišovat malá a velká písmena,
- *•* vyhledávat od pozice kurzoru, v celém souboru nebo jen v rámci bloku,
- *•* vyhledat pouze celé slovo nebo i podřetězce slova

Analogické jsou možnosti pro nahrazování. Méně obvyklá je možnost vyhledávat a nahrazovat i nejednoznačně zadané texty. Pokud chceme např. vyhledat slovo, ve kterém neznáme přesně některé písmeno, můžeme na místo něho vložit symbol zastupující libovolné písmeno.

#### Příkazový řádek

Editor umožňuje zahájit editaci souboru od konkrétního řádku, případně ihned otevřít 2 okna pro 2 soubory. Této vlastnosti je možno využít v systému emTeX, kdy je možno po chybě příkazem e vyvolat editaci na řádku, kde se chyba vyskytla.

Protože autoři editoru jej sami používali i pro sazbu systémem TeX, byl editor postupně rozšířen i o některé méně obvyklé funkce, které ovšem mohou výrazně usnadnit práci. K nim patří:

- *•* Možnost umístit kurzor na řádku nebo sloupec s daným číslem.
- *•* Možnost vyhledání párové závorky, případně skok na první otevřenou závorku vlevo
- *•* Posouvání (rolování) textu i v okně, které není aktuální. Prakticky tuto možnost oceníme v případě, že v jednom okně máme otevřen zdrojový text, v druhém soubor .LOG a při editaci zdrojového souboru chceme posouvat soubor chybových zpráv.
- *•* Jedním příkazem lze vyhledat další výskyt chyby v souboru chybových zpráv, podle uvedeného čísla řádku umístit kurzor ve zdrojovém souboru a zobrazit současně potřebné části obou souborů na obrazovce.

Závěrem lze říci, že *CS*ED lze vřele doporučit všem uživatelům systému TeX. Ve srovnání s jinými českými editory poskytuje nejúplnější soubor editačních funkcí, které uživatel může pro vytváření textů v TEXu používat.

## Popis textového editoru PragoText

## Základní vlastnosti PragoTextu

#### Ovládání

snadné ovládání pomocí nabídek (Pulldown Menu) v češtině, nebo pomocí zkrácených povelů a la Sidekick.

## Kompatibilita souborů a národní znaky

Soubory PragoTextu (formát MicroStar) jsou čisté textové soubory v rozšířeném kódu ASCII podle Kamenických; pouze pro přepínání druhů písma jsou vloženy jednotlivé řídicí znaky. Soubory v kódech MJK, Latin2 a KOI8čs jsou přímo použitelné v editorech ESO a Text 602. Většina jiných softwarových produktů může pracovat s těmito soubory přes funkci 'Import ASCII souboru'.

Má možnost zadávání českých a slovenských národních znaků z klávesnice libovolného národního typu pomocí Alt-klávesy. Dovoluje převody velkých písmen na malé a naopak včetně národních znaků a převody národních znaků do anglické abecedy bez diakritických znamének.Samozřejmé je vyhledávání řetězců v textu s ohledem na velké a malé národní znaky.

#### Pomocné texty:

souvislý pomocný text ke každému příkazu z nabídky a dále nabízí pomocný text ke každému chybovému hlášení, odstraňuje nejistotu začínajícího uživatele. Stručný pomocný text (1 řádka) ke každému příkazu při prohlížení nabídky.